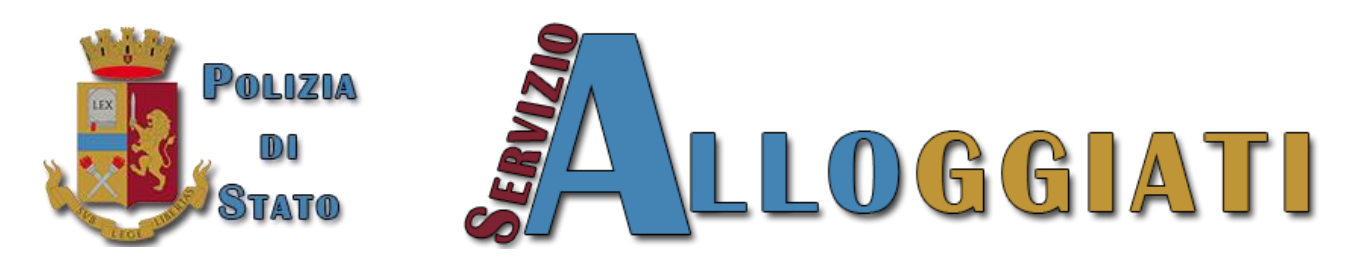

## *Servizio di Invio Telematico delle Schedine Alloggiati*

Con la nuova versione del Portale Alloggiati è stato introdotto un nuovo meccanismo di accesso/sicurezza che non prevede più l'uso del certificato digitale. In sostituzione di quest'ultimo è stato creato un set di codici dispositivi che l'utente riceve già in fase di abilitazione dalla Questura competente territorialmente. **Per tutte le utenze già censite nel portale che utilizzano il certificato digitale, entro la data di scadenza, dovranno migrare in autonomia al nuovo sistema di autenticazione.**

In questa guida viene illustrata la procedura da attuare per poter effettuare questa migrazione in autonomia senza l'intervento della Questura competente avendo come unica condizione obbligatoria la *conoscenza delle proprie credenziali di accesso e la corretta importazione del certificato* su un proprio browser.

## **1.Migrazione Codici di Sicurezza.**

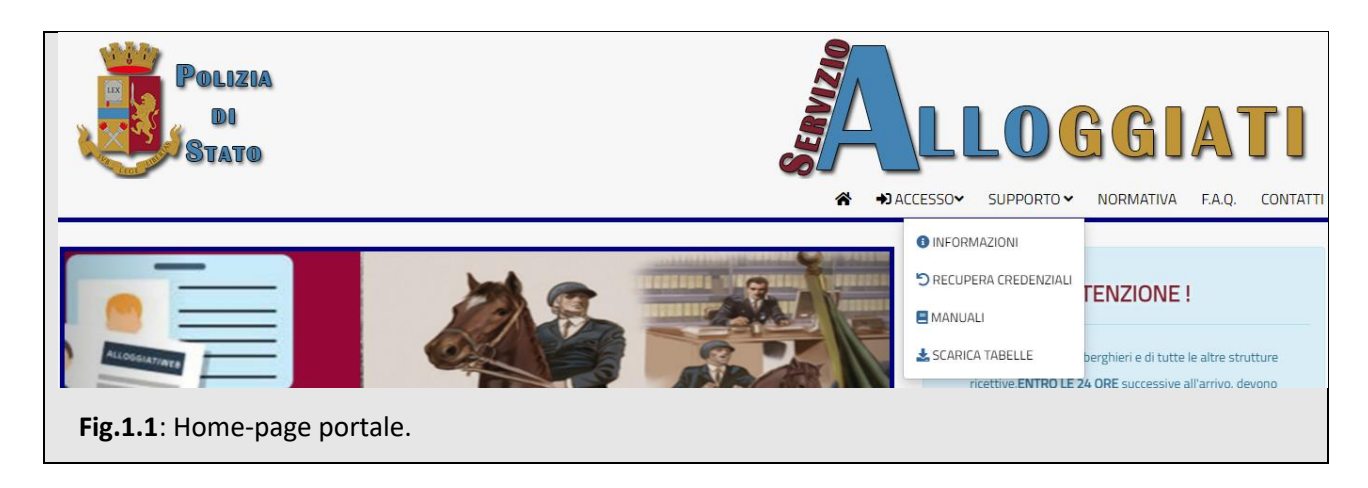

Dalla home-page del portale aprire il menù SUPPORTO e selezionare RECUPERA CREDENZIALI. Si aprirà la seguente maschera.

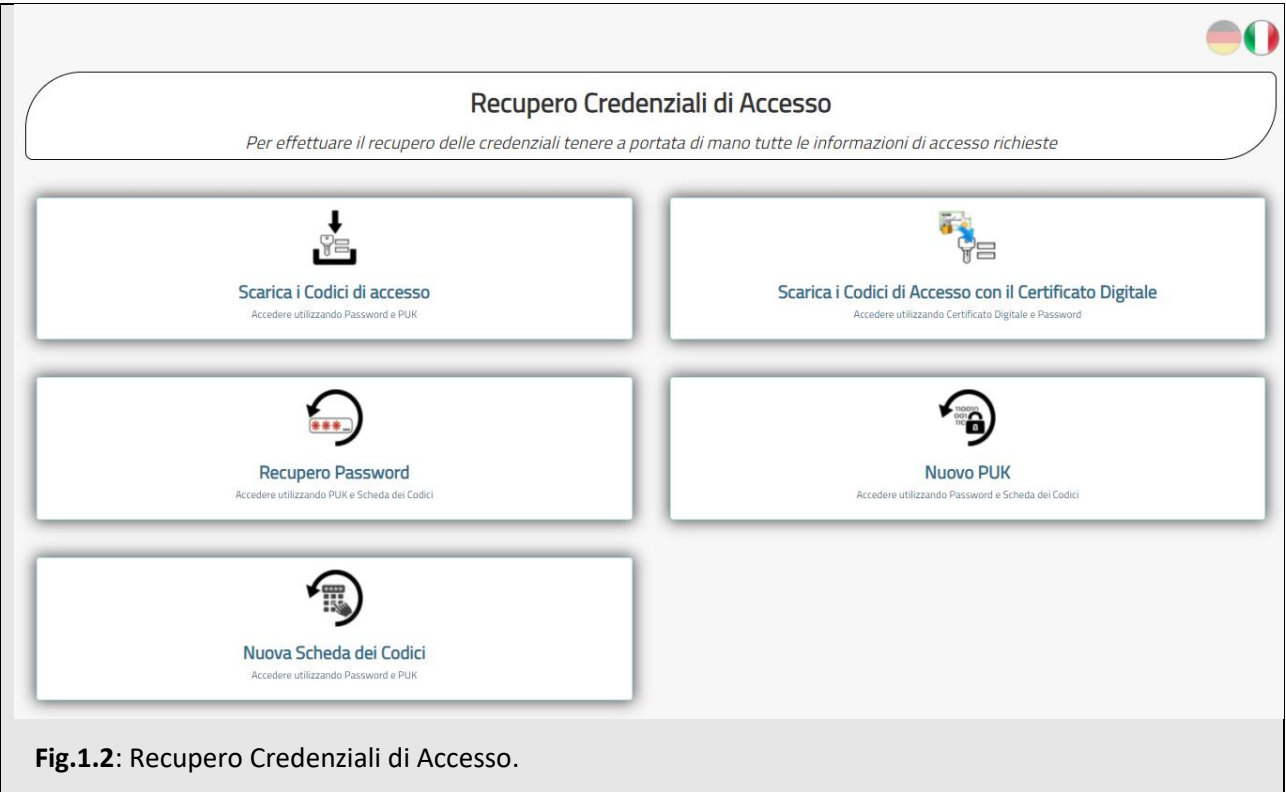

## Selezionare *Scarica i Codici di Accesso con il Certificato Digitale*.

Utilizzando un browser con importato il certificato digitale alloggiati, si aprirà la maschera di figura 1.3

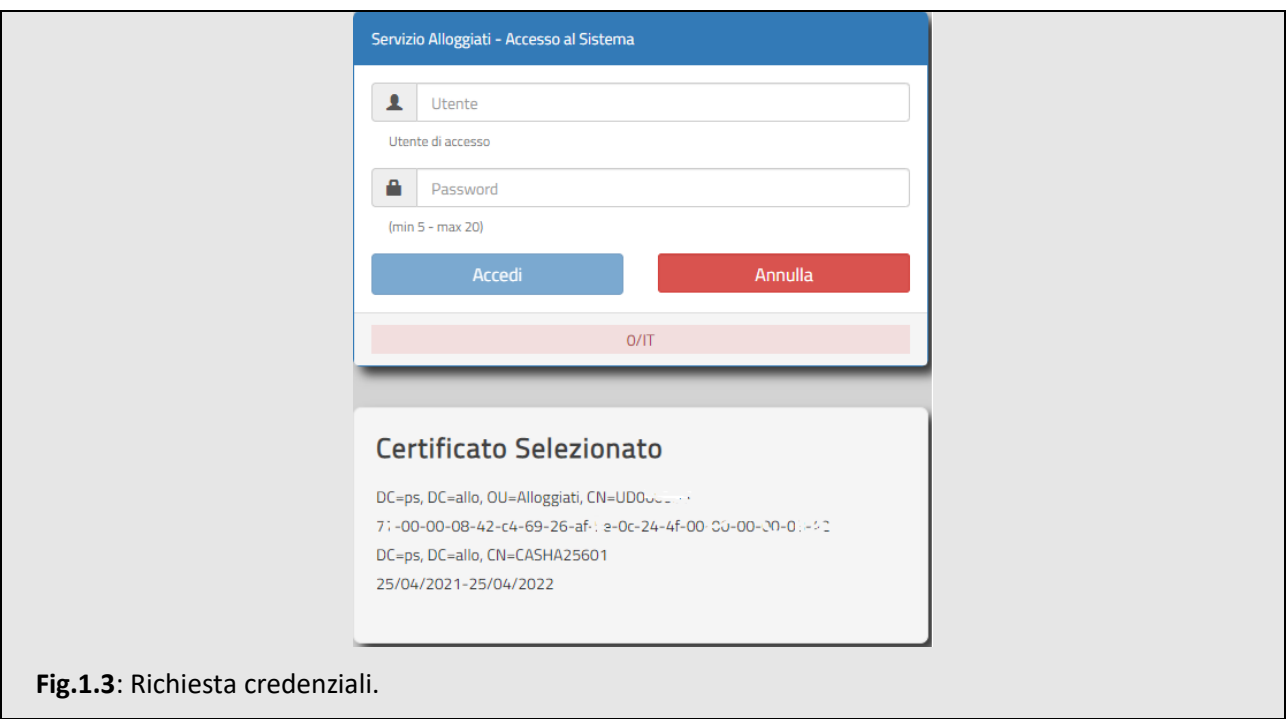

Inserendo correttamente nome utente e password si procederà facendo clic sul pulsante **Eleccializato di credenziali errate verrà riportato un messaggio di errore.** 

Una volta inserite credenziali valide, il sistema proporrà il download dei nuovi codici dispositivi creati. (fig 1.4)

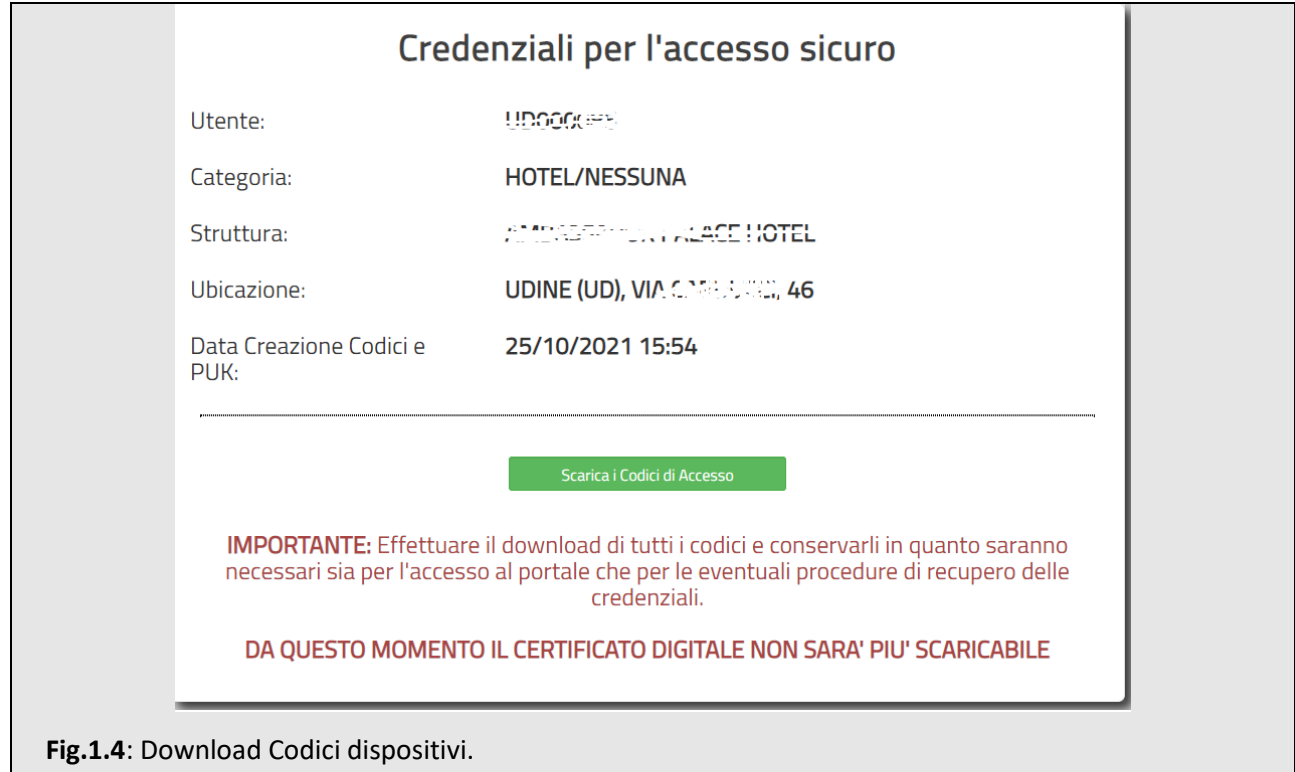

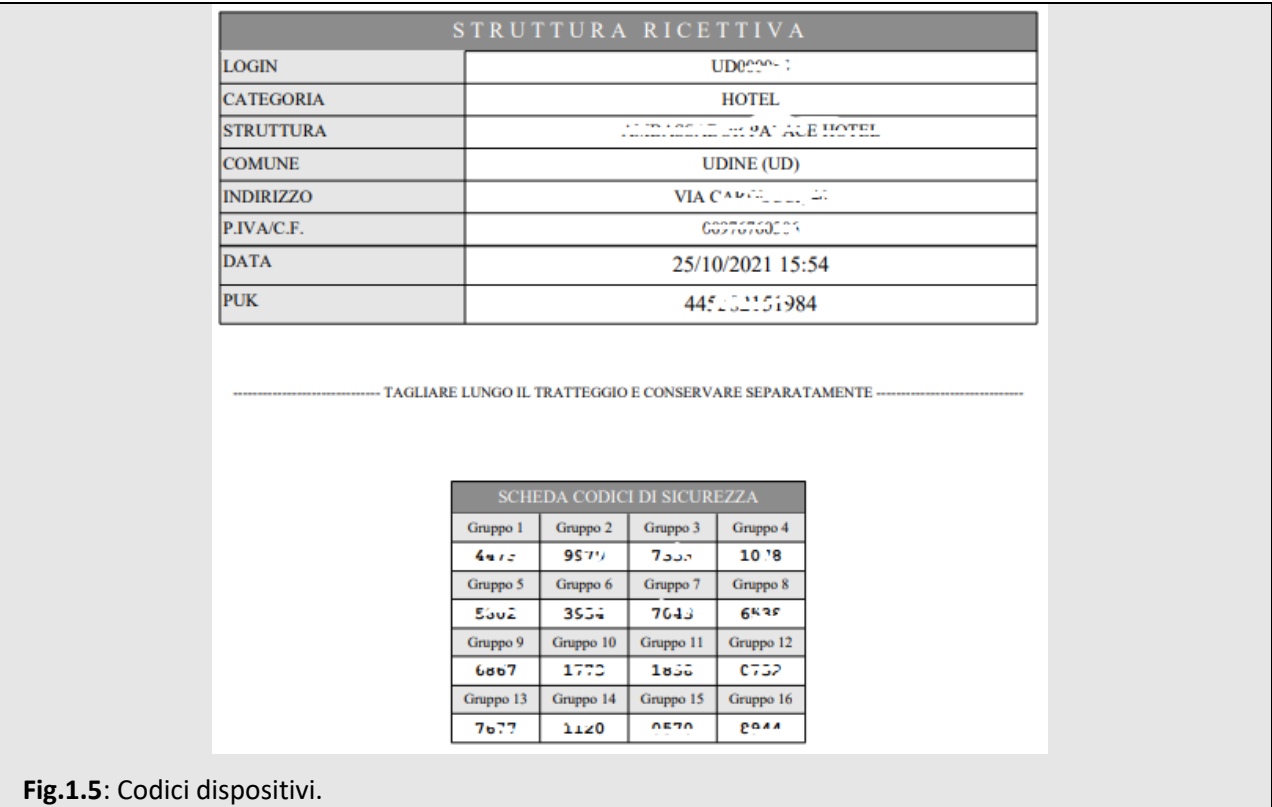